# **MANUALE DI USO SMART BRACCIALETTO S007**

**1. VISTA GENERALE**

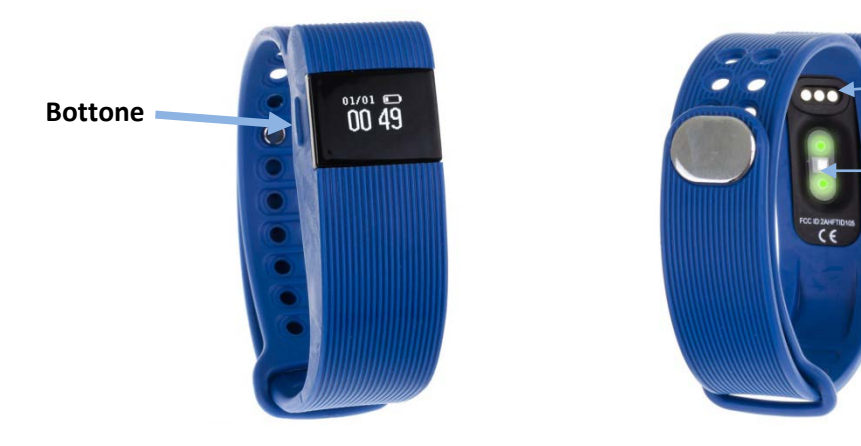

**Pins di carica**

**Sensore cardiaco**

# **2. PRIMA DEL PRIMO USO**

- Dispositivo di ricarica: Collegare i tre perni sul retro del bracciale. Il bracciale si accenderà automaticamente una volta che è collegato.
- Verificare che il telefono ha la versione richiesta di sistema operativo:

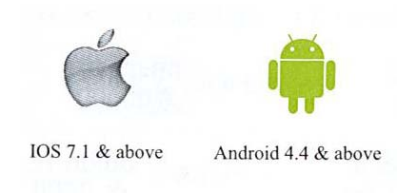

- Per accedere alle diverse funzioni del bracciale, premere il pulsante fino a raggiungere il desiderato.
- Premendo il pulsante per più di 2 secondi si accede alla modalità storia e si vedrà gli ultimi dati registrati.

# **3. SCARICA E CONNESIONE DEL SOFTWARE DI SINCRONIZZAZIONE**

• **Scaricare Form 1:**

Per scaricare la scansione app, utilizzando un'applicazione lettore gratuito come ScanLife, il seguente codice QR:

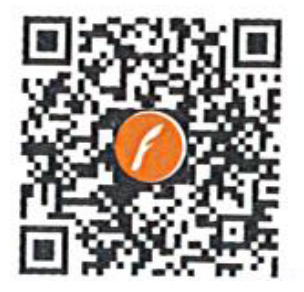

# • **Scaricare Form 2:**

Guardate App Store o Google Play Store l'applicazione "Veryfit 2.0" e scaricarlo.

Per collegare il telefono al dispositivo assicurarsi che Bluetooth sia attivato e girare anche sul bracciale. L'applicazione cercherà automaticamente il dispositivo, selezionare il nome del dispositivo e collegare.

#### **4. FUNZIONI**

Una volta che il bracciale e l'applicazione siano collegati correttamente, il dispositivo registra e analizza il vostro stato di attività e dormire automaticamente.

Le varie funzioni sono:

- In modalità normale:
	- **Tempo**
- $23/01$  (600 Å)
- **Frequenza cardiaca:** visualizza la frequenza cardiaca.
- **Pedometro**: Indica il numero di passi effettuati.
- **Distanza:** consente di visualizzare la distanza percorsa in chilometri..
- **Calorie:** Il bracciale sarà calcolare le calorie bruciate.
- **Allarme**
- **Anti-perdita**

.12:45

MON

Premendo in modalità normale il tasto per due secondi alla volta entrerà nella modalità sportiva storica. Questa modalità visualizza gli ultimi dati memorizzati in modalità sportiva.

> 00:00.12 250000

• dati di misurazione delle pulsazioni

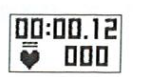

• Pedometro dati

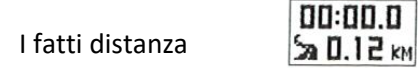

00:00.12 • I dati calorica $A$  DOOD

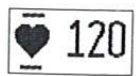

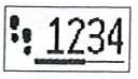

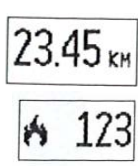

# - Sport Mode

Se essere in modalità di stampa storica due volte il pulsante, il bracciale entra in modalità sportiva. In questo modo è possibile misurare i vari parametri e, successivamente, essere registrati. Ogni volta che si sceglie questa modalità, i dati che aveva precedentemente eliminato.

È possibile uscire da questa modalità premendo il pulsante per due secondi.

# Altre funzioni:

- **Attività di registrazione**: Tutti i dati registrati dal bracciale, saranno registrati in app in modo da poterli controllare ogni giorno.
- **Monitor sonno**: il bracciale riconosce automaticamente il loro status e monitorare il sonno, il sonno profondo differenziando sonno leggero.
- **Gli allarmi, avvertimenti chiamano, un promemoria di attività, etc.** Esse sono notificate dalle vibrazioni.
- **Funzione anti-perdita**: quando lo smartphone è fuori portata Bluetooth (non più di 0,5 metri), le vibra braccialetto.
- **Comando a distanza**: è possibile utilizzare il bracciale come un otturatore della fotocamera.
- **Keystroke Monitor:** controllare in modo efficace la frequenza cardiaca per pianificare il movimento.

# **5. Soluzione di problemi comuni:**

- **Non è il dispositivo per l'associazione**: Assicurarsi che il telefono Bluetooth è acceso e il sistema operativo supporta. Assicurarsi che la distanza tra la cuffia e il telefono non più lungo di 0,5 metri è. Controllare che il bracciale ha batteria.
- **Impossibile avviare**: la batteria potrebbe essere troppo bassa, prova a caricare.
- **Spegnimento automatico:** la batteria si sta esaurendo; messo a caricare.
- **Usa Time troppo breve**: la batteria non è correttamente caricata.
- **Tempo di non corretto**: se il bracciale mostra un orario non corretto, può essere perché la batteria è molto bassa. Si prega di caricare la batteria.

# **6. Annunci**

- Utilizzare accessori braccialetto e lo smartphone.
- Ricollegare il Bluetooth se di tanto in tanto scollegato.